# D-Link **Quick Installation Guide**

This product can be used with:<br> **DUB-E100 Windows XP, Me, 2000, 98 Second Edition**

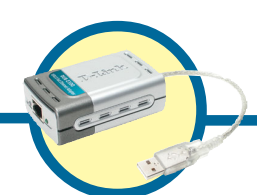

**D-Link USB 2.0 Fast Ethernet Adapter**

## **Before You Begin**

You must have at least the following:

- Windows XP/Me/2000/98 Second Edition
- One Available USB Port
- CD-ROM Drive

## **Check Your Package Contents**

These are the items included with your purchase:

If any of the below items are missing, please contact your reseller.

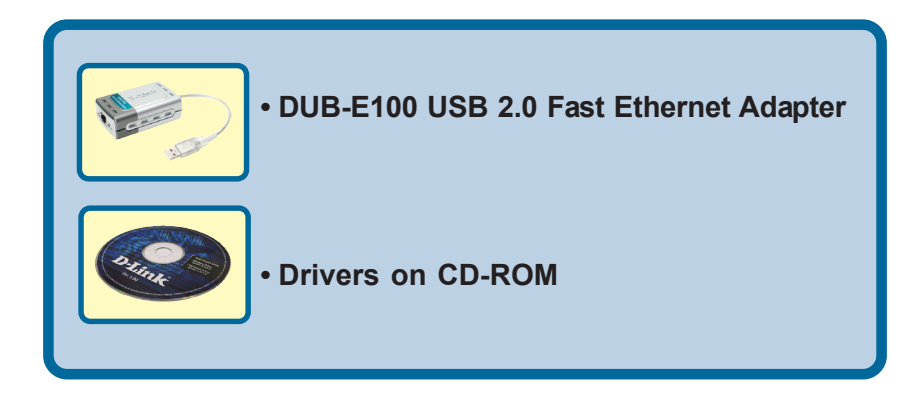

©**2003 D-Link Systems, Inc. All rights reserved. Trademarks or registered trademarks are the property of their respective holders. Software and specifications subject to change without notice. DUB-E100.102703**

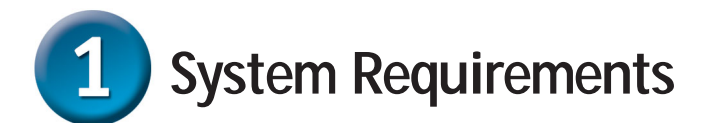

- **•** Pentium Class PC 200Mhz or above
- 16MB RAM
- One Available USB Port
- Microsoft Windows XP, 2000, Me, 98 Second Edition

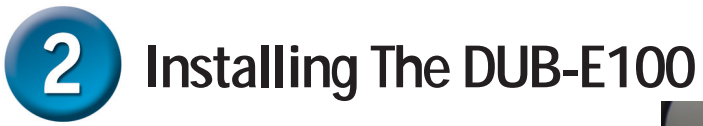

Plug the "A" Connector of the DUB-E100's USB cable into an available USB slot on your computer.

Attach a CAT5 Ethernet cable with an RJ-45 connector to the RJ-45 jack of the DUB-E100

Attach the other end of the CAT5 Ethernet cable to a switch, hub, or router/gateway.

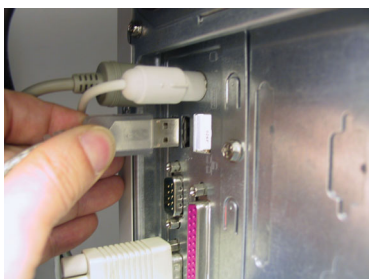

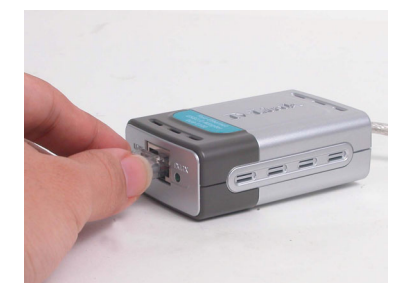

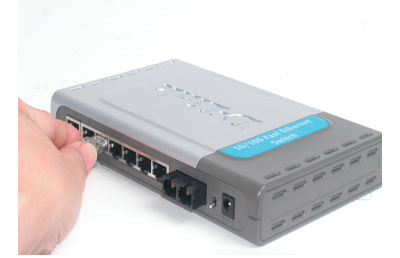

Your computer should automatically detect the DUB-E100 and prompt you to install the driver. Please proceed to the next section to complete the driver installation.

# **Completing The Driver Installation**

## **Windows XP & Me Users**

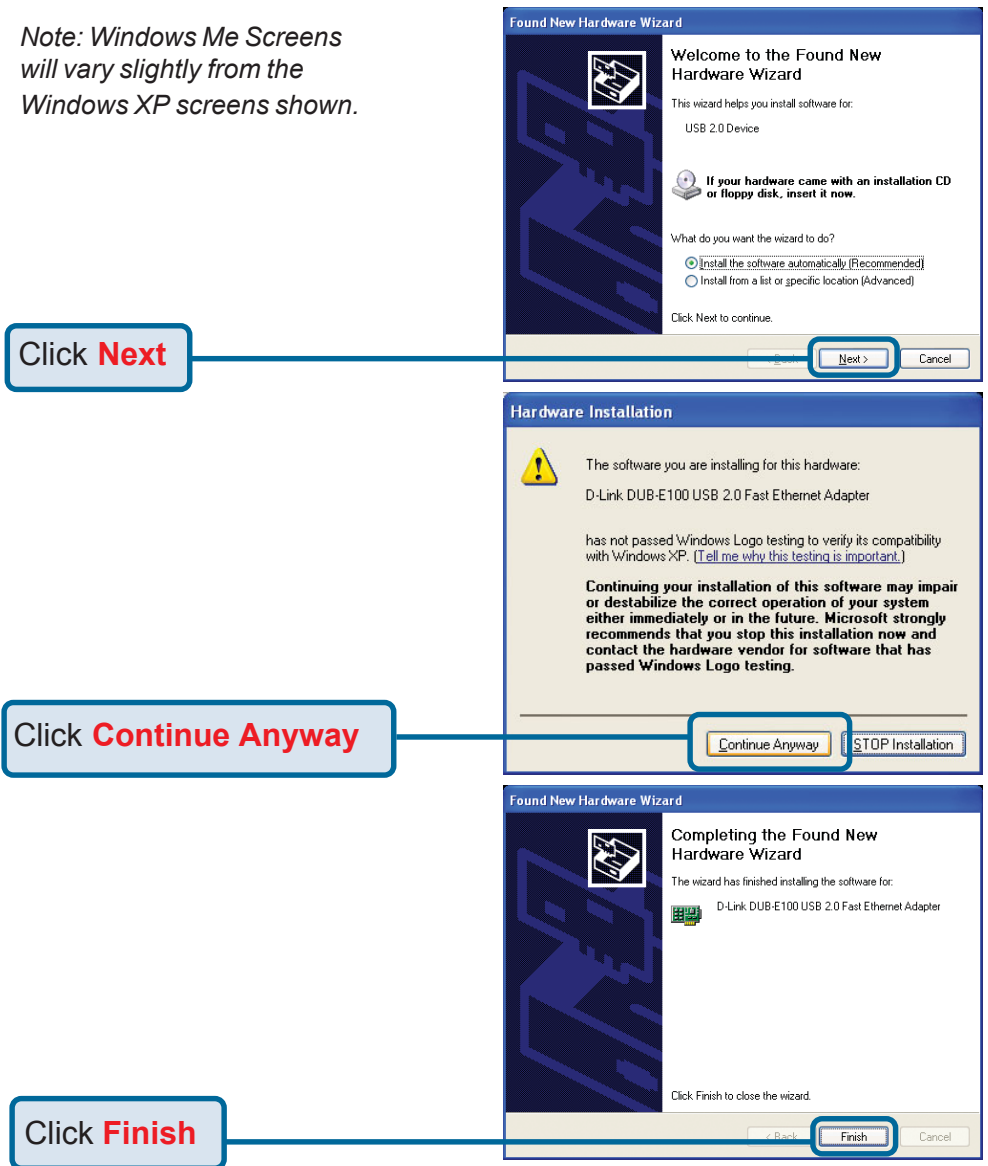

Windows Me users may be asked to restart the computer. Select "**Yes**" to restart your computer and complete the installation.

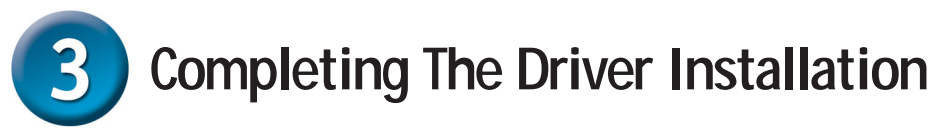

## **Windows 2000 Users**

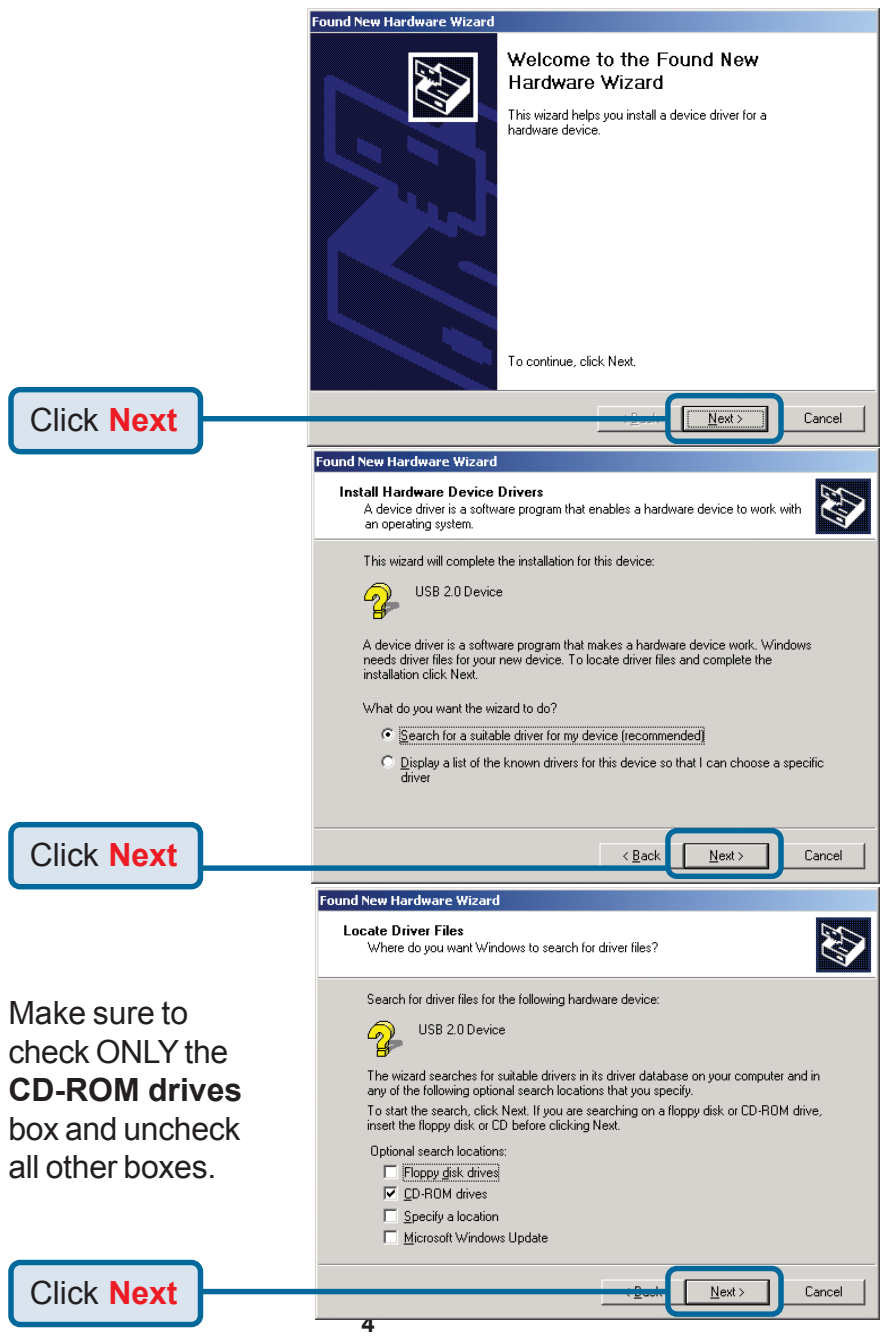

### **Completing The Driver InstallationWindows 2000 Users** Driver Files Search Results **RAT** The wizard has finished searching for driver files for your hardware device.

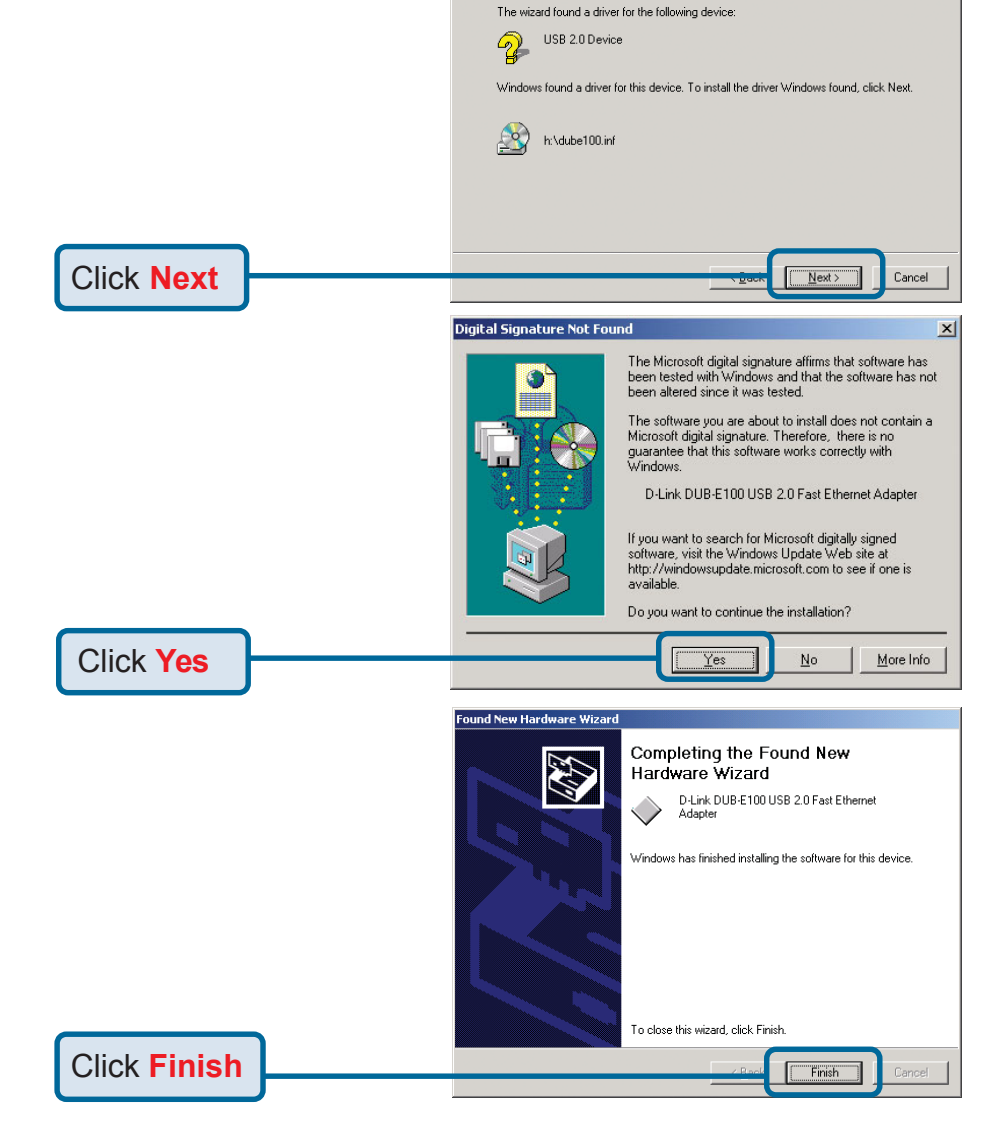

You may be asked to restart your computer. Select **Yes** to restart your computer and complete the installation.

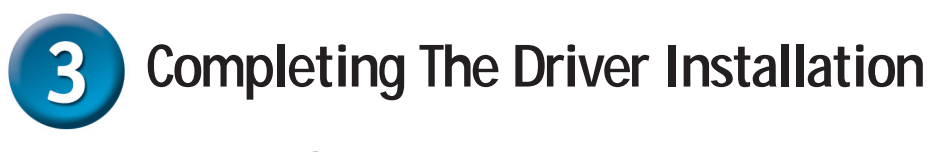

#### **Windows 98SE Users** Add New Hardware Wizard This wizard searches for new drivers for: DUB-E100 USB 2.0 Fast Ethernet A device driver is a software program that makes a hardware device work. Click **Next**  $Next$ Cancel **Add New Hardware Wizard** What do you want Windows to do? Search for the best driver for your device. (Recommended). C Display a list of all the drivers in a specific location, so you can select the driver you want. Click **Next** < Back Next > Cancel Add New Hardware Wizard Windows will search for new drivers in its driver database on your hard drive, and in any of the following selected locations. Click Next to start the search.  $\Gamma$  Floppy disk drives **▽** CD-ROM drive Microsoft Windows Update Specify a location: G:\DRIVERS  $\overline{\phantom{a}}$ Browse. Click **Next**  $Next$ Cancel

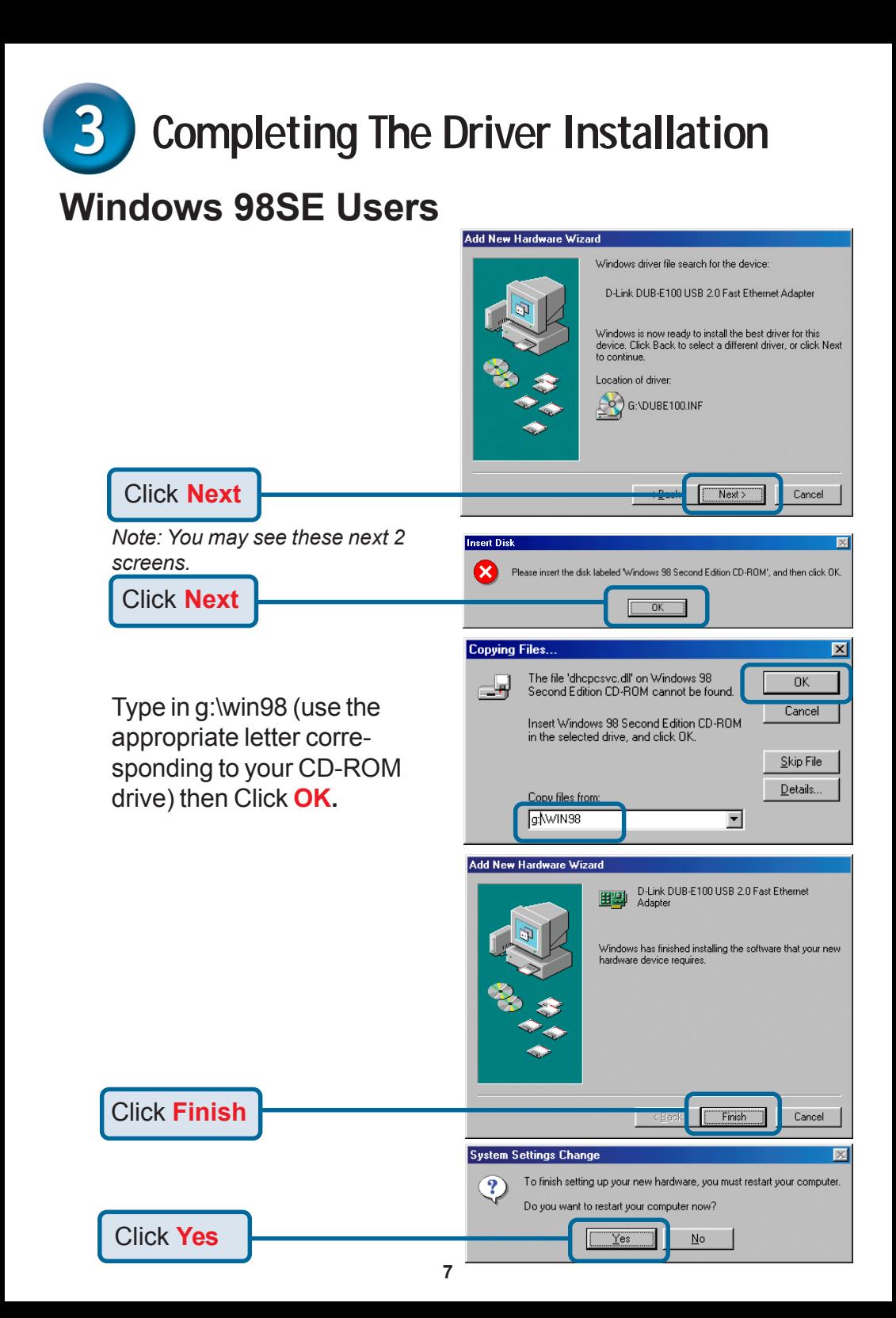

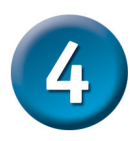

## **The Installation is Complete!**

You have now completed installation of the DUB-E100. Please check the LED indicators on the DUB-E100 which will indicate proper installation. The DUB-E100 features two LED indicators. The Link LED located on the left of the Ethernet port indicates that there is an active connection between the DUB-E100 and the network, and the Tx/Rx LED located on the right of the Ethernet port indicates that data is being transferred.

- The Link LED is green when the DUB-E100 is operating.
- The Tx/Rx (transmitting and receiving) LED flashes green when the DUB-E100 is transmitting or receiving information at 100Mbps.
- The Tx/Rx (transmitting and receiving) LED flashes amber when the DUB-E100 is transmitting or receiving information at 10Mbps.

If both LED's are off, there is no connection. Check the network cables and make sure that there is a physical connection between the DUB-E100, your computer, and your network.

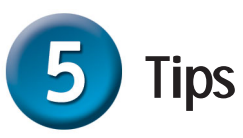

You can verify that the DUB-E100 is installed properly by using the following steps.

- Right click on **My Computer** and select **Properties**.
- Click on the **Hardware** tab, and click on **Device Manager**.
- Click on the plus sign located to the left of **Network Adapters** to expand the selection. **D-Link USB DUB-E100** should appear, indicating proper installation.
- If you have followed the instructions provided in this installation guide and are still having trouble installing the DUB-E100, please refer to the technical support information provided on the next page.

## **Notes**

## **Technical Support**

You can find software updates and user documentation on the D-Link website.

D-Link provides free technical support for customers within the United States and within Canada for the duration of the warranty period on this product.

U.S. and Canadian customers can contact D-Link technical support through our website, or by phone.

#### **Tech Support for customers within the United States:**

*D-Link Technical Support over the Telephone:* (877) 453-5465 24 hours a day, seven days a week.

*D-Link Technical Support over the Internet:* http://support.dlink.com email:support@dlink.com

#### **Tech Support for customers within Canada:**

*D-Link Technical Support over the Telephone:* (800) 361-5265 Monday to Friday 8:30am to 9:00pm EST

*D-Link Technical Support over the Internet:*

http://support.dlink.ca email:support@dlink.ca

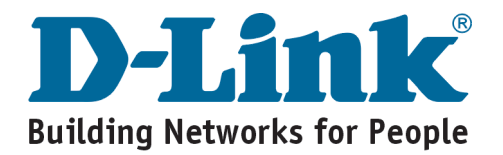